# **Praktikum 8 Klaster- ja peakomponentanalüüs**

**¤)** Salvestage arvutisse Eesti puude andmestik *R*-i failina:

http://www.eau.ee/~ktanel/DK\_0007/puud.rda

- **¤)** Avage *R* ja käivitage lisamoodul *Rcmdr*.
- **¤)** Võtke *R*-is kasutusele salvestatud puude andmestik

*R Commanderis* käsud *Data* -> *Load data set …*

või skripti aknas käsk load, näiteks load("C:/Documents and Settings/Tanel/DK\_0007/puud.rda")

**¤) puud1 = na.omit(puud)** # tekitamaks uut puuduvate väärtusteta andmestikku (*R Commander* oskab oma menüükäskudes küll puuduvad väärtused välja jätta, aga nende tulemuste edasine skriptiaknas töötlemine võib viia veateadeteni; klasteranalüüsi üksnes skriptiaknasse sisestatud baas-*R*-i käskude abil teostamine eeldabki puuduvate väärtusteta andmestikku)

**¤) attach(puud1)** # edasiste käskude lihtsama esituse huvides

**¤)** Puude andmestikus vastab üks rida ühele puule, veergudes on vastavalt:

veerus nimega 'A' puu vanused aastates;

- veerus 'D' puu diameeter sentimeetrites;
- veerus 'H' puu kõrgus meetrites;

veerus 'ARENGUKL' puu arenguklass (A – lage, N – noorendikud, L – latimets (noorendikust järgmine), K – keskealised, V – valmiv, Y – küps, S – selguseta, – puuduv väärtus); veerus 'PE' puu liik (HB – haab, KS – kask, KU – kuusk, LH - lehis, LM – sanglepp,

- LV hall lepp, MA mänd, RE remmelgas, SA saar, TA tamm);
- veerus 'KKT' kasvukohatüüp (AN angervaksa, JM mustika, ...)<sup>1</sup>;
- veerus 'H100' baaskõrgus (prognoositav kõrgus saja aasta vanuses).

**1.** Klasteranalüüs

Kaks peamist klasterdamisega seotud funktsiooni *R*-is on

hclust (hierarhiline klasterdamine) ja

kmeans (k-keskmiste meetod).

*R Commanderis* on mõlemad meetodid leitavad menüüdest

*Statistics* -> *Dimensional analysis* -> *Cluster analysis* ->

Nagu *R Commanderi* puhul tavaline, on menüüdest valitud analüüside tulemusel kirjutatav programm pisut teistsugune – *R Commander* kasutab vähe erinevat süntaksit, samas töötavad *R Commanderi* skripti aknas ka tavalisele *R*-ile omased käsud hclust ja kmeans.

Kuna hierarhiline klasterdamine on märksa töömahukam ja suurte andmestike korral ebaülevaatlikum võrreldes k-keskmiste meetodiga, kasutatakse esimest enamasti väikeste ja teist suurte andmestike korral.

 $\overline{a}$  $1$  Kasvukohatüüp (ka metsakasvukohatüüp) on mullastikult ja taimestikult ühtlane metsaala. Nimetus tuleb enamesineva taime järgi (näiteks kasvab naadi kasvukohas väga palju naate, jänesekapsa kasvukohatüübis jänesekapsaid jne) – http://et.wikipedia.org/wiki/Kasvukohatüüp. Täpsemalt vt näiteks http://www.hot.ee/sinumets3/sinumets03-08.pdf.

## **2.** Püüdke jagada üksikud puud klastritesse kasutades andmeid puude vanuse ja diameetri kohta.

Kuna puid on palju (puuduvate väärtusteta andmestikus "puud1" *n*=25436), siis on mõistlik kasutada k-keskmiste meetodit ja jagada võiks puud näiteks nelja klastrisse.

# 1. võimalus – käsuna skriptiaknas:

tree kmean1 = kmeans(cbind(A, D), 4)

## # 2. võimalus – *R Commander*'i menüüdest:

*Statistics* -> *Dimensional analysis* -> *Cluster analysis* -> *kmeans cluster analysis ...*

Eelkõige on oluline määrata soovitav klastrite arv,

ülejäänud parameetrid (nn algseemnete arv ja maksimaalne iteratsioonide arv) on seotud iteratiivse klasterdamisalgoritmi tööga ja võivad enamusel juhtudel jääda muutmata (sama käsku skriptiaknas käivitades võib vastavad argumendid – iter.max ja num.seeds – üldse ära jätta).

Valikuga *'Print cluster summary*' tellitakse olulisem klasterdamise tulemuste kohta käiv info,

#### valiku *'Bi-plot clusters*'

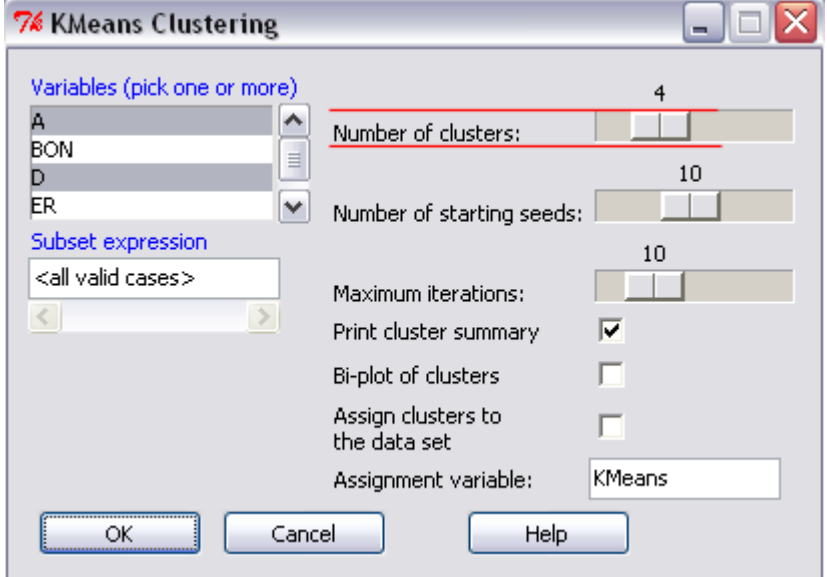

tulemusena teostatakse ette antud tunnustega peakomponentide analüüs ja joonistatakse kahe esimese peakomponendi põhjal hajuvusdiagramm, kus iga objekti märgib klastri number, millesse vastav objekt on määratud – mõningatel juhtudel võib taoline graafik anda täpsema ettekujutuse sellest, milliste omadustega objektid mingisse klastrisse kuuluvad (et üksnes kahe tunnuse alusel teostatud klasteranalüüsi tulemuste illustreerimiseks on ka lihtsamaid võimalusi, on antud näites see valik tühjaks jäetud),

kolmas lisavalik võimaldab lisada klastrinumbrid algsesse andmebaasi eraldi veeruna (mille nime saab ka eraldi määrata).

## Tulemuseks on programm kujul

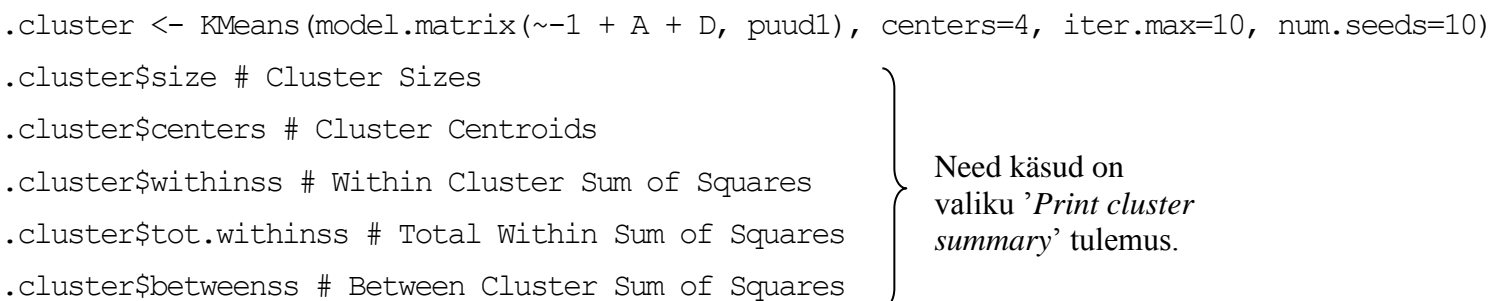

remove(.cluster)

## Kuna *R Commander*

1) ei võimalda omistada teostatud klasteranalüüsi tulemustele oma nime ja

2) kustutab analüüsi tulemustest moodustatud muutujad peale tellimisaknas valitud analüüside teostamist (automaatselt genereeritav käsk remove(.cluster)),

siis tuleb täiendavate analüüside teostamiseks *R Commanderi* poolt genereeritud programm uuesti käivitada, muutes igaks juhuks ka nime, mille all analüüsi tulemusi hoitakse (et mõni *R Commanderi* abil edaspidi teostatav klasteranalüüs tulemusi üle ei kirjutaks):

tree kmean1 RC <- KMeans(model.matrix( $\sim-1$  + A + D, puud1), centers=4)

Järgnevate käskude puhul on ükskõik, kas kasutada käsuga kmeans teostatud klasteranalüüsi tulemusi (muutuja tree\_kmean1) või *R Commanderi* käsuga KMeans teostatud klasteranalüüsi tulemusi (muutuja tree\_kmean1\_RC).

**¤)** Info, mis klastrisse mingi puu kuulub, on kirjas muutujas tree\_kmean1\$cluster. Näiteks 100 esimese puu klastrid on välja trükitavad käsuga

```
tree kmean1$cluster[1:100]
```
**¤)** Klastrite suurused: table(tree\_kmean1\$cluster)

Sama, mis eelnev käsk, üksnes ilma klastrite numbriteta (sama käsk sisaldub ka *R Commanderi* väljastatavas klasteranalüüsi kokkuvõttes) tree kmean1\$size

**¤)** Klastrite keskpunktid (ka see käsk sisaldub *R Commanderi* klasteranalüüsi kokkuvõttes) tree kmean1\$centers

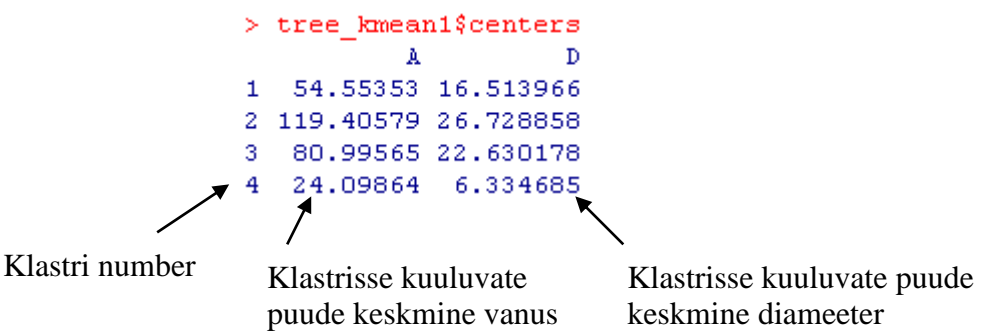

**¤)** Klasterdades vaatluseid (=puid) vaid kahe tunnuse alusel, on toimuvat võimalik üsna hästi illustreerida graafiliselt (siin esimese käsk joonistab puude vanuse ja diameetri hajuvusdiagrammi, kus erinevatesse klastritesse kuuluvad puud on tähistatud erineva värviga, teine käsk lisab klastrite keskpunktid ringidena):

```
plot(A, D, col=tree kmean1$cluster)
points(tree kmean1$centers, cex=2, col="red4", bg=1:4, pch=21, lwd=2)
```
Tulemus:

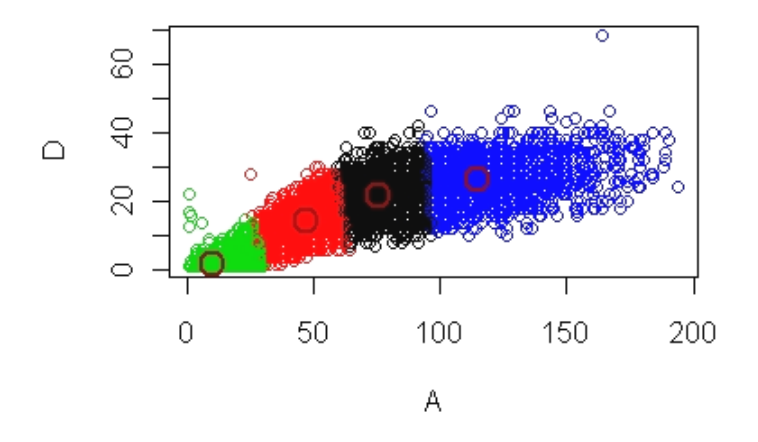

Veendumaks, et nii käsuga kmeans kui ka *R Commanderi* käsuga KMeans teostatud klasteranalüüsi tulemused on samad, võite mõlemate kohta tellida joonised ühele lehele:

```
par(mfrow=c(2,1))plot(A, D, col=tree kmean1$cluster)
points(tree kmean1$centers, cex=2, col="red4", bg=1:4, pch=21, lwd=2)
plot(A, D, col=tree kmean1 RC$cluster)
points(tree kmean1 RC$centers, cex=2, col="red4", bg=1:4, pch=21, lwd=2)
par(mfrow=c(1,1))
```
**¤)** Miks tundub joonist vaadates, et klastrid on tehtud puu vanuse (tunnus 'A') järgi?

Vastus – puud paigutati klastritesse eelkõige vanuse alusel põhjusel, et puude vanust märkivad arvud (eelkõige nende varieeruvus) on suuremad, kui diameetrit märkivad arvud. Soovides, et klasterdamisalgoritm peaks puu diameetrit sama oluliseks kui vanust, tuleb klasterdamiseks kasutatavad tunnused eelnevalt standardiseerida (lahutada kõigist väärtustest keskmine ja jagada standardhälbega).

Tunnuseid saab standardiseerida käsu scale abil:

tree kmean2 = kmeans(scale(cbind(A, D)), 4)

Sama käsku saab kasutada ka muutmaks *R Commanderi* käsku skriptiaknas:

tree kmean2 RC <- KMeans(model.matrix( $-1$  + scale(A) + scale(D), puud1), centers=4)

Veel ühe alternatiivina võib standardiseeritud tunnused lisada uute tunnustena andmestikku, mida saab *R Commanderis* tellida menüüdest

*Data* -> *Manage variables in active dataset* -> *Standardize variables ...*

ja rakendada seejärel klasteranalüüsi juba standardiseeritud tunnustele.

Tulemuste illustreerimiseks:

plot(A, D, col=tree kmean2\$cluster)

Klastrite keskpunktide joonisele kandmiseks tuleb aga teha täiendavaid arvutusi, sest klasteranalüüsiga on leitud klastrite keskpunktid standardiseeritud tunnuste jaoks.

```
meanA = tree kmean2$centers[,1]*sd(A) + mean(A)
meanD = tree kmean2$centers[,2]*sd(D) + mean(D)
points(meanA, meanD, cex=2, col="red4", bg=1:4, pch=21, lwd=2)
```
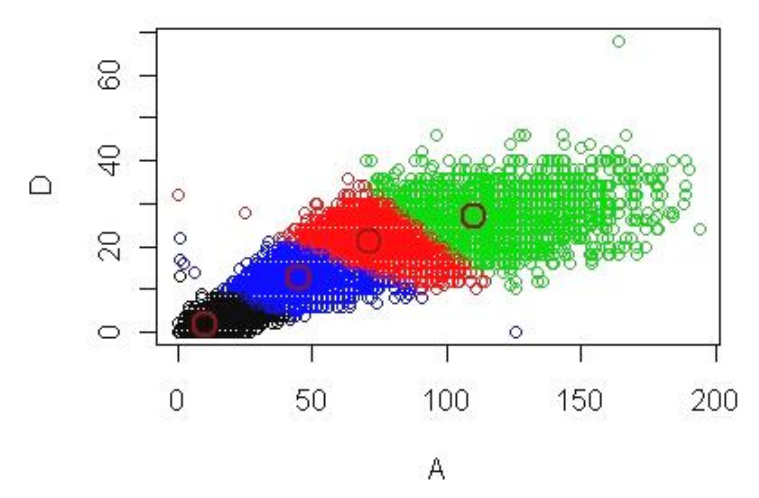

Nagu näha, on klasterdamisprogramm peale standardiseerimist käsitlenud puude vanust ja diameetrit samaväärsetena (klastrite piirid sõltuvad mõlemast tunnusest).

**¤)** Vaatame veelkord, kuidas puud on klasterdunud – sedakorda sõltuvalt arenguklassist. table(tree\_kmean2\$cluster, puud1\$ARENGUKL)

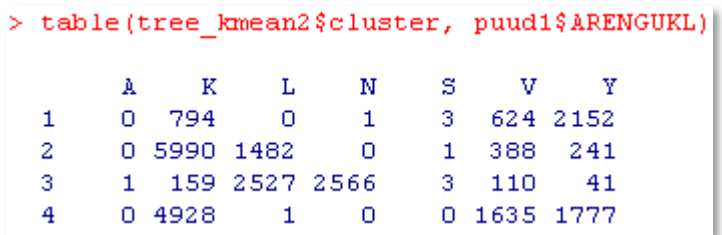

Nagu näha, kuuluvad arenguklassid N ja osaliselt ka L ühte klastrisse (pisitillukesed ja noorukesed puud); klastrisse 2 kuuluvatest puudest on enamus arenguklassidest K ja L (küpsust saavutavad puud); klastrisse 1 kuuluvate puude hulgas on märgatavalt palju arenguklassi Y kuuluvaid puid, märkimisväärselt ka arenguklassi V puid ja natuke ka arenguklassi K puid (suured ja vanad puud); 4. klastrisse kuuluvad arenguklasside K ja V enamus, veidi ka arenguklassi Y puid – samuti suured ja vanad, kenasti raieküpsed puud.

## **3.** Püüame klasterdada puuliike, kasutades hieararhilist klasterdamist.

Puuliikide klasterdamiseks peame esmalt moodustama andmetabeli, kus objektideks on puuliigid. Lisaks peame otsustama, millised tunnused sellesse andmetabelisse kaasata. Võtame nendeks tunnusteks puuliigi keskmise diameetri 20 ja 50 aasta vanuses ning diameetri juurdekasvu vanuses 60-80. nso. non. nen on

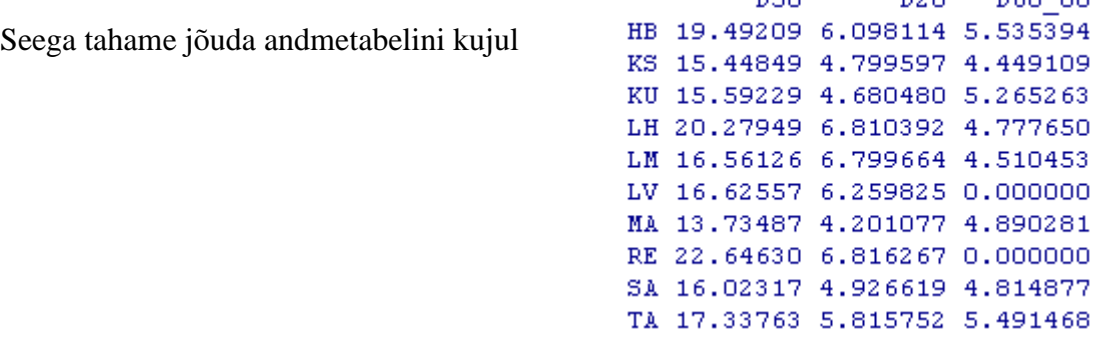

Kuidas sellist andmetabelit koostada? Kuna meil algses andmetabelis selliseid tunnuseid pole, tuleb nende väärtused prognoosida olemasolevate tunnuste baasil. Näiteks võime iga puuliigi tarvis püüda prognoosida puu diameetrit sõltuvalt tema vanusest 4. järku polünoomi abil (see peaks olema piisavalt täpne võimaldamaks modelleerida ka mittelineaarset juurdekasvu), leitud mudeli alusel saab juba omakorda prognoosida kõigi vajalike tunnuste väärtused.

**¤)** Kirjeldatu teostamiseks on üks variant teha arvutused iga puuliigi jaoks eraldi:

```
model KU = lm(D~A+I(A~2)+I(A~3)+I(A~4), data=puud1[PE=="KU",])
predict(model KU, data-frame(A=c(20,50,60,80)))
```
Järgnevalt tuleks tulemused välja kirjutada ja jätkata uue puuliigiga.

**¤)** Alternatiivne variant on lasta kõik teha arvutil.

Et liiga väikese esinemissagedusega puude puhul ei pruugi prognoosid eriti usaldusväärsed tulla, jätame analüüsist välja liigid, mille kohta on vähem kui 10 mõõtmist.

```
species = names(table(PE)[table(PE)>10])
```
Järgnevalt programmeerime tsükli üle kõigi puuliikide (mille arv on tähistatud *n*-ga), moodustame esmalt tühjad vektorid kõigi tunnuste tarvis ja täidame need rida realt konkreetsele puuliigile prognoositud väärtustega (konkreetset puuliiki ja vastavat rida tunnuste vektoreis märgib muutuja *i*). Vältimaks ebareaalseid prognoose puuliikidele, mille puhul 80-aastaseid puid polegi, leiame täiendavalt ka maksimaalse vanuse iga puuliigi tarvis ja võrdsustame diameetri juurdekasvu vanuses 60-80 nendel liikidel, kelle maksimaalne vanus <80, nulliga.

```
n = length(species)
D50=rep(NA,n); D20=rep(NA,n); D60 80=rep(NA,n); AMAX=rep(NA,n)
for (i in 1:n) {
ml = lm(D~A+I(A~2)+I(A~3)+I(A~4), data=puud1[PE==species[i],])
 D50[i] = predict(m1, data.frame(A=50))
 D20[i] = predict(m1, data.frame(A=20))
 D60 80[i] = predict(m1, data.frame(A=80)) - predict(m1,
data.frame(A=60))
AMAX[i] = max(A[PE == species[i]])}
D60_80[AMAX<80]=0
```
Koondame moodustatud vektorid üheks andmestikuks:

tree species = data.frame(D50, D20, D60 80) rownames(tree\_species)=species

**¤)** Teostame uue andmestikuga hierarhilise klasteranlüüsi ja tellime tulemusena dendrogrammi (joonis, mis esitab klasterduse tulemused puu kujul).

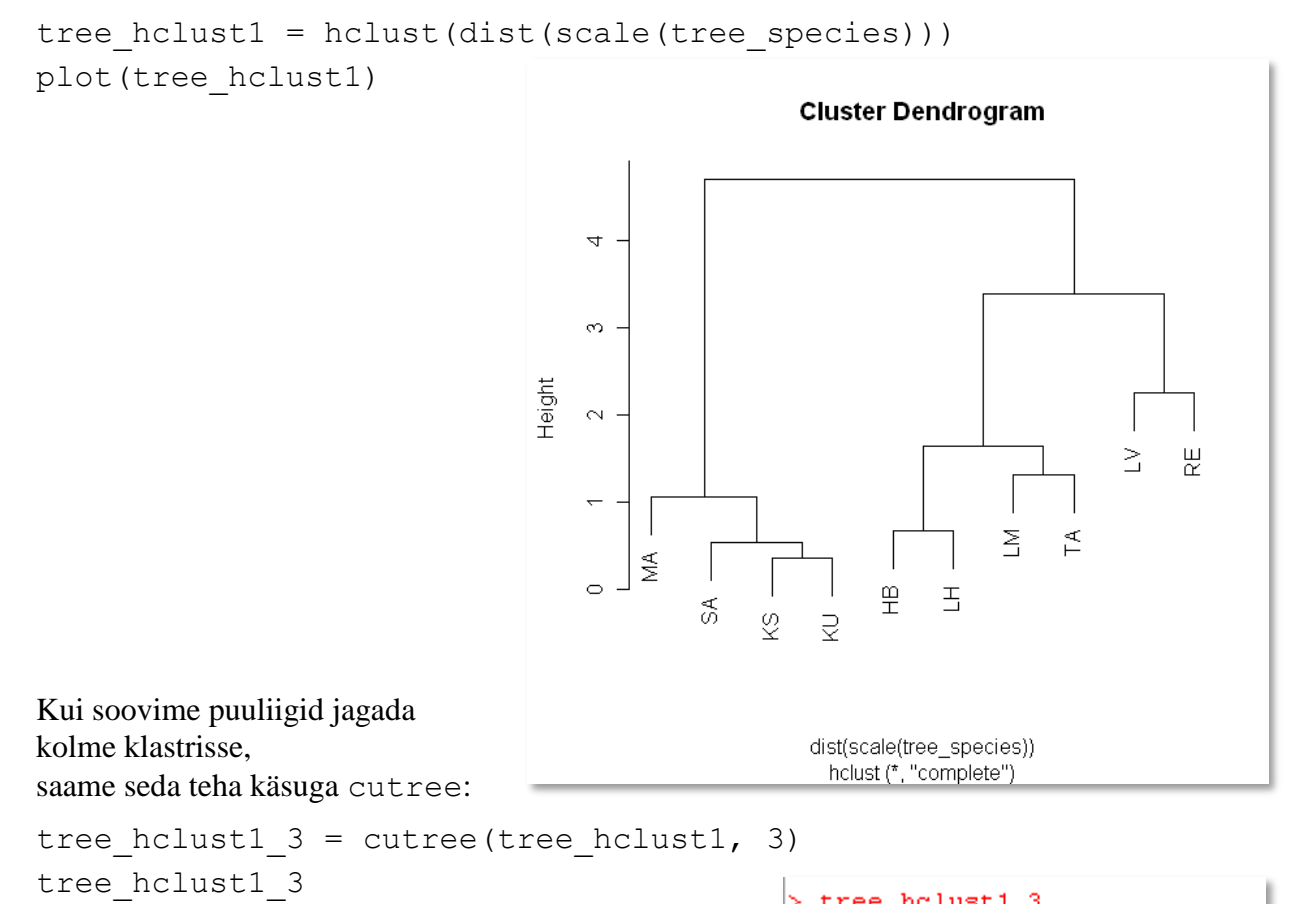

Esimesse klastrisse kuuluvad puuliigid haab, sanglepp, lehis ja tamm; teise klastrisse kask, kuusk mänd ja saar; kolmandasse klastrisse remmelgas ja hall lepp.

HB KS KU LH LM LV MA RE SA TA

з

2

 $\overline{2}$ 

З 2 1.

**¤)** Järgnevalt võite püüda muuta klasterdamismeetodit ja jälgida, kas ja kuidas tulemused muutuvad.

```
tree hclust1 = hclust(dist(scale(tree species)), method="ave")
tree hclust2 = hclust(dist(scale(tree species)), method="complete")
tree hclust3 = hclust(dist(scale(tree species)), method="single")
tree hclust4 = hclust(dist(scale(tree species)), method="centroid")
```

```
par(mfrow=c(2,2))plot(tree hclust1); plot(tree hclust2); plot(tree hclust3); plot(tree hclust4)
par(mfrow=c(1,1))
```
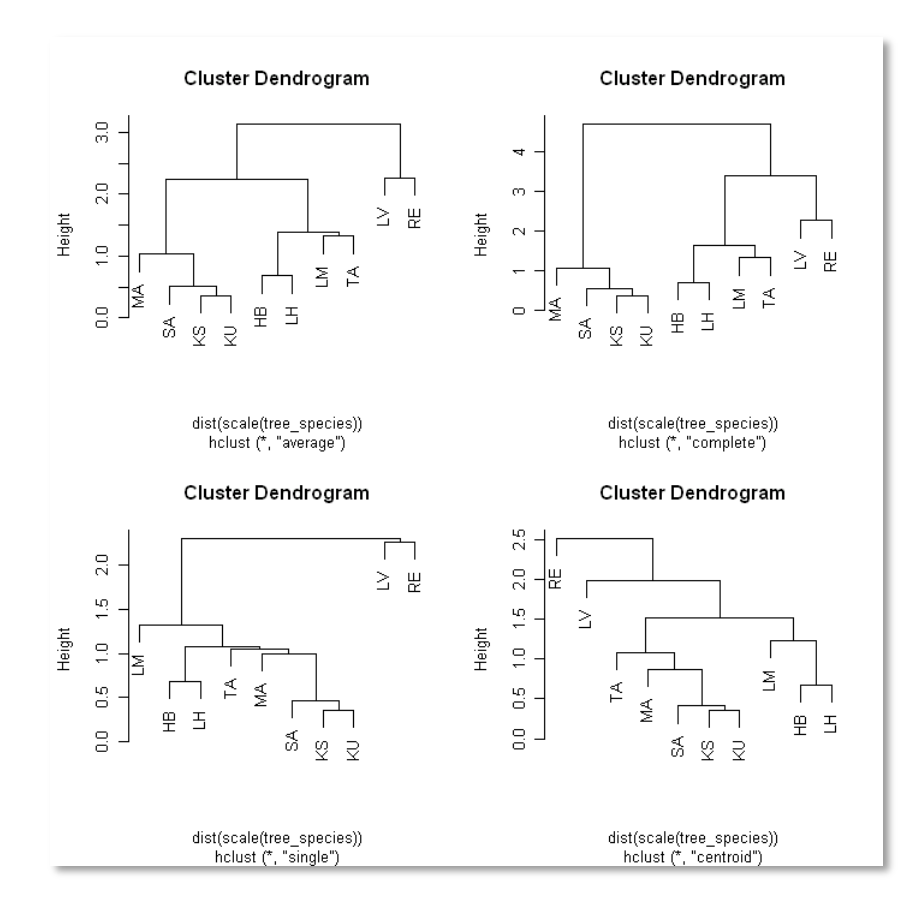

**¤)** Analoogse ülesande võib lahendada *R Commanderi* abil, kusjuures erinevalt k-keskmiste meetodist saab hierarhilise klasterdamise korral omistada tulemusi sisaldavale muutujale ka nime, mille alusel saab konkreetse analüüsi kohta hiljem lisaanalüüse tellida.

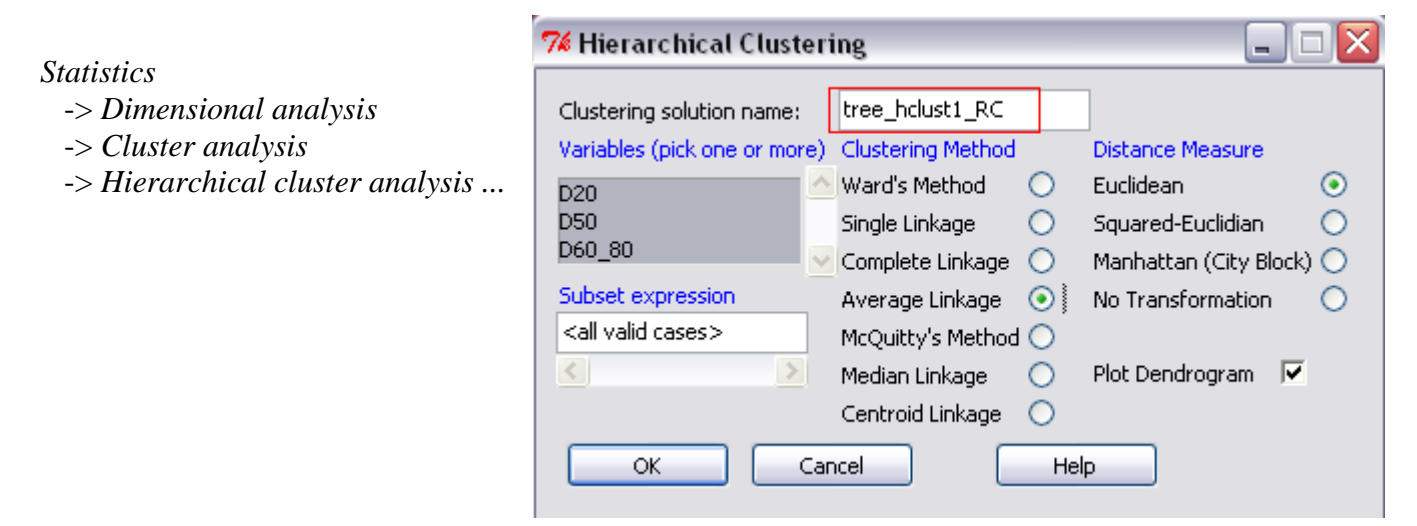

Hoolimata sellest, et hierarhilisel klasterdamisel kasutab *R Commander* funktsiooni hclust nii nagu ka *R*-i baasversioon, võivad tulemused siiski erinevad tulla. Võrdle näiteks:

```
tree hclust1 = hclust(dist(scale(tree species)), method="ave")
tree hclust1 RC = hclust(dist(model.matrix(\sim-1 + D20+D50+D60 80,
 tree species)), method= "average")
par(mfrow=c(2,1))plot(tree_hclust1); plot(tree_hclust1_RC)
par(mfrow=c(1,1))
```
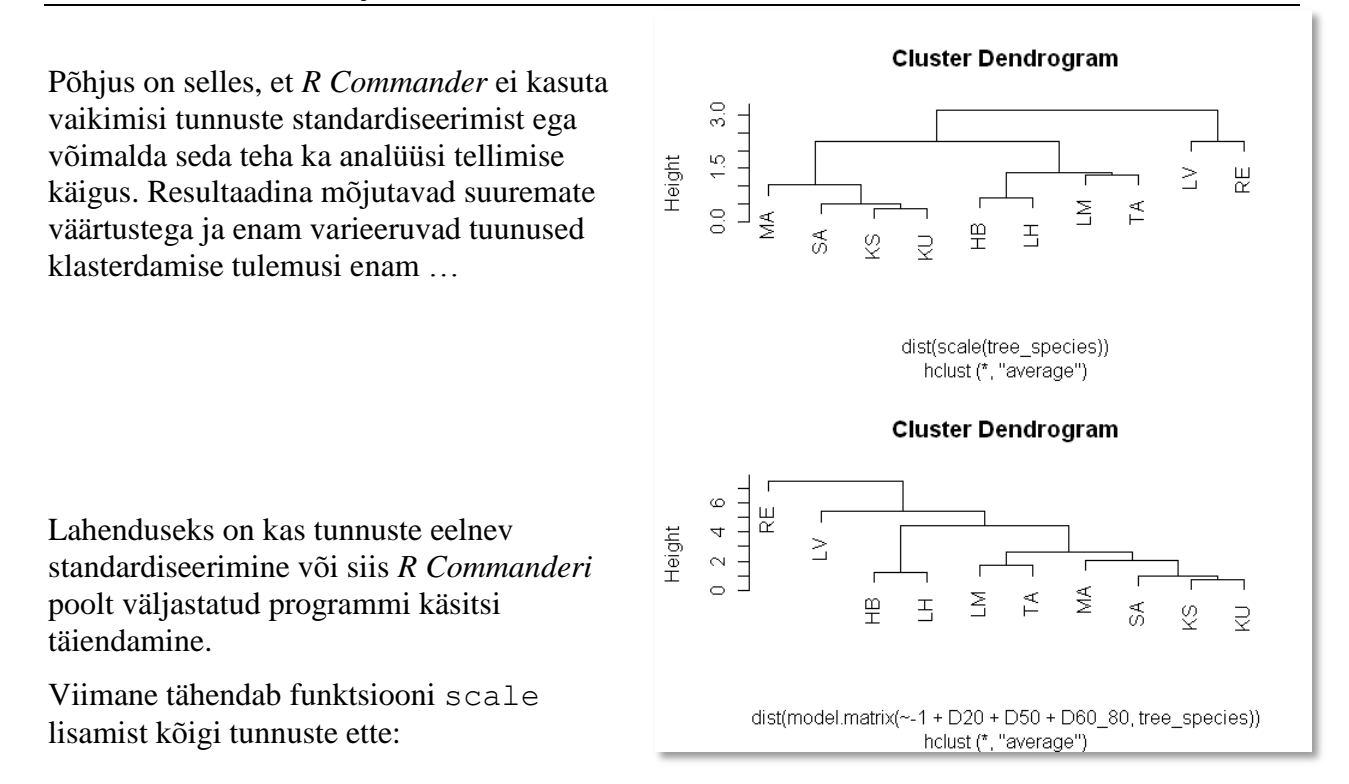

```
tree hclust1 RCsc = hclust(dist(model.matrix(-1+scale(D20)) +scale(D50)+scale(D60_80), tree_species)), method="average")
```
Nüüd peaksid tulemused tulema juba analoogsed. Soovi korral vaata järgi:

```
par(mfrow=c(2,1))plot(tree_hclust1); plot(tree_hclust1_RCsc)
par(mfrow=c(1,1))
```
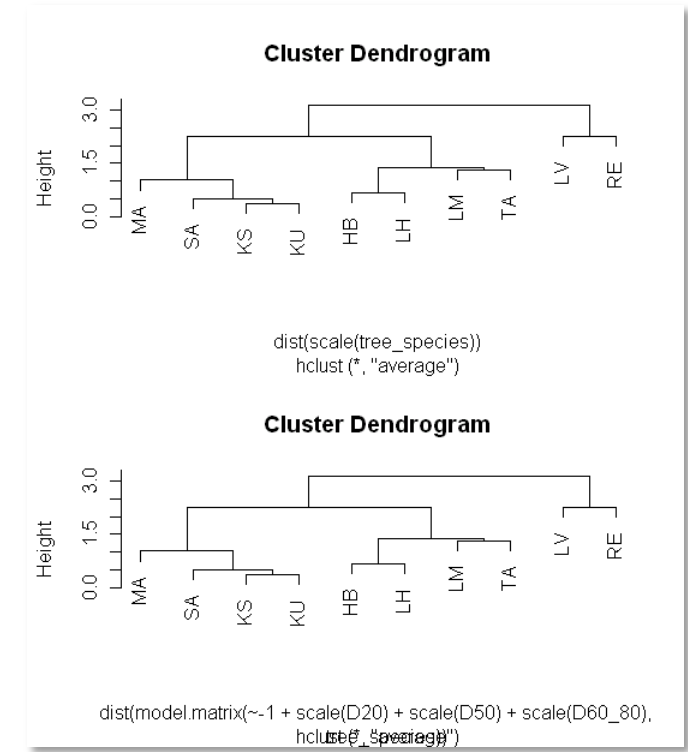

**¤)** Lisaks võimaldab *R Commander* valida menüüdest mõningaid lisaanalüüse hierarhilise klasterdamise tulemuste alusel. Halb on see, et aktsepteerib *R Commander* vaid enese poolt teostatud analüüse, skripti aknas jooksutatud klasteranalüüside kohta menüüdest midagi lisaks tellida ei saa. Küll aga on võimalik menüüdest tellitud lisaanalüüside programmides asendada muutujate nimesid ja selliselt muudetud programmid skripti aknas uuesti käivitada …

Näiteks *R Commanderiga* teostatud klasteranalüüsi tulemuste tree\_hclust1\_RC kohta lisaanalüüside tellimiseks tuleb menüüst

*Statistics* -> *Dimensional analysis* -> *Cluster analysis*

valida käsk *Summarize Hierarchical clustering ...*

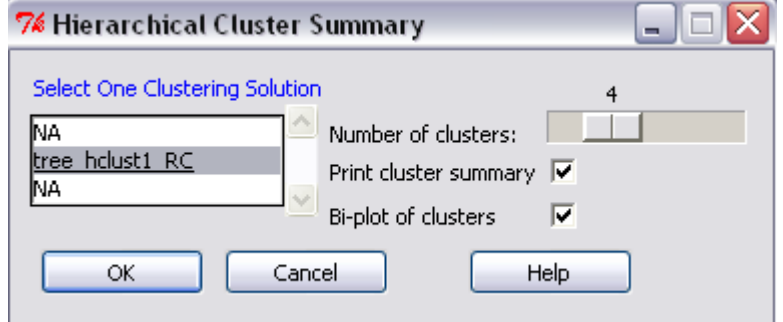

Jagades puuliigid nelja klastrisse, saame lisavaliku '*Print cluster summary*' tulemusena puliikide arvud ja keskmised klasterdamise aluseks olnud tunnuste väärtused klastrite kaupa:

```
> summary (as. factor (cutree (tree holust1 RC, k = 4))) # Cluster Sizes
        1 2 3 4
        2611ja
> by(model.matrix(~-1 + D2O + D5O + D6O 8O, tree species), as.factor(cutree(tree holust1 RC, k = 4)), mean)
INDICES: 1
     D2D.
                D.50
                       ាភេព ខេត
6.634692 19.889509 5.157483
     _______________
INDICES: 2
             DSOD60 80
      D<sub>20</sub>
5.195316 15.852870 4.755391
INDICES: 3
     D<sub>20</sub> D<sub>50</sub>
                      D60 80
6.378851 16.665620 0.000000
     المستسمسات
INDICES: 4
     D<sub>20</sub>
                D50
                       D60 80
 6.673248 22.431491 0.000000
```
NB! Need tulemused vastavad *R Commanderi* poolt teostatud standardiseerimata tunnustega analüüsile (klastrisse 1 kuulub ainult kaks puuliiki, kuigi peaks kuuluma neli liiki – vrdl jooniseid eelmisel leheküljel)!

Standardiseeritud tunnuste alusel moodustatud klastrite tarvis tuleb eelnevalt toodud väljatrükis näha olevais programmides asendada *R Commanderiga* konstrueeritud mudeli nimi 'tree\_hclust1\_RC' asendada ise skriptiaknast käivitatud mudeliga 'tree\_hclust1' (või 'tree\_hclust1\_RCsc').

**¤)** Lisavaliku '*Bi-plot clusters*' tulemusena teostab *R Commander* klasteranalüüsi aluseks olnud tunnustega **peakomponentanalüüsi** ja väljastab kahe esimese peakomponendi laadungite – so peakomponentide ja algsete tunnuste vaheliste korrelatsioonide – joonise, millel on erinevate numbritega märgitud

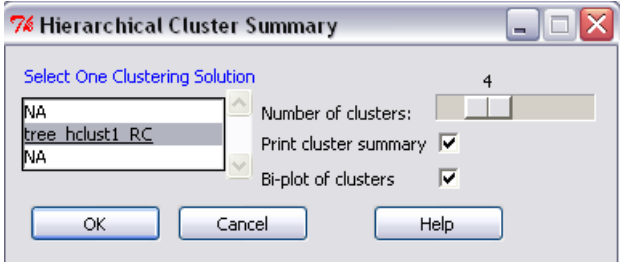

erinevatesse klastritesse kuuluvate puuliikide paigutus peakomponentide mõistes.

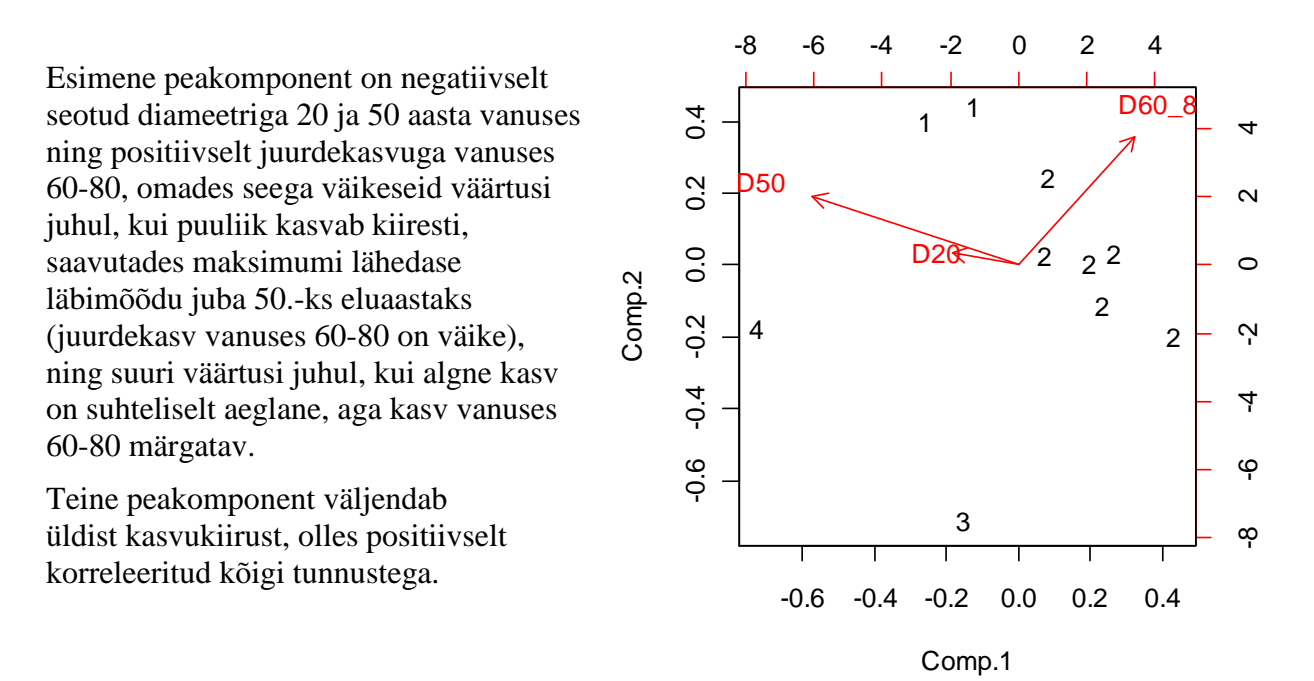

Klastrite paigutus näitab seda, et 3. ja 4. klastrisse kuuluvad liigid, mis on suhteliselt kiirekasvulised ja ei ela enamasti kaua – hall lepp ja remmelgas – vt tree\_hclust1\_RC kohta joonistatud dendrogrammi või siis uuri liikide klastritesse kuuluvust käsuga cutree(tree hclust1 RC, k=4);

klastrisse 2 kuuluvad liigid kasvavad vanuses 60-80 kõige rohkem ja klastrisse 1 kuuluvad liigid võib liigitada keskmise kasvukiirusega liikide hulka.

NB! Ka toodud peakomponentanalüüsi tulemused on *R Commander* leidnud standardiseerimata tunnuste alusel, mistap võib tunnuse 'D20' nõrgem seos leitud peakomponentidega (lühem nool ülaltoodud joonisel) peegeldada hoopis seda, et tunnuse 'D20' mõõteskaala on väiksem ja roll peakomponentide moodustamisel seeläbi ka väiksem … Pisut täpsemalt juba järgmises punktis.

**4.** Rakendame peakomponentanalüüsi puuliikidele arvutatud karakteristikutele 'D20', 'D50' ja 'D60\_80'.

Peakompontanalüüsi rakendamiseks võib kasutada nii *R Commanderi* vastavat menüükäsku kui ka trükkida vajalik käsk otse skriptiaknasse.

# 1. võimalus – käsuna skriptiaknas:

tree PC <- princomp(~D20+D50+D60 80, cor=TRUE, data=tree species)

Lisavalik cor=TRUE käseb *R*-l teostada peakomponentide analüüs tunnuste korrelatsioonimaatriksi alusel, mis seeläbi ellimineerib peakomponentanalüüsi tulemuste potentsiaalse sõltuvuse argumentide erinevast mõõteskaalast.

**¤)** Käsuga

```
summary(tree_PC)
```
on tellitav esmane kokkuvõte analüüsi tulemustest:

```
> summary (tree PC) # proportions of variance
Importance of components:
                          Comp.1Comp.2Comp.3Standard deviation
                       1.4086273 0.8683579 0.5115893
Proportion of Variance 0.6614103 0.2513485 0.0872412
Cumulative Proportion 0.6614103 0.9127588 1.0000000
```
Esimene peakomponent kirjeldab ära 66,1% algsete tunnuste koguvarieeruvusest, teine komponent 25,1% ja kolmas komponent 8,7%. Kokku kirjeldavad kaks esimest peakomponenti ära 91,3% kolme analüüsi kaasatud tunnuse koguvarieeruvusest.

**¤)** Käsuga

tree\_PC\$sd^2

on tellitavad erinevate peakomponentide dispersioonid (korrelatsioonimaatriksi omaväärtused):

 $>$  tree PC\$sd^2 # component variances Comp.1 Comp.2 Comp.3 1.9842310 0.7540454 0.2617236

Ühest suurem on vaid esimese peakomponendi dispersioon, mistap sisaldab vaid esimene peakomponent enam infot kui üksiktunnused.

# **¤)** Käsk

plot(tree\_PC)

esitab peakomponentide varieeruvuse graafiliselt:

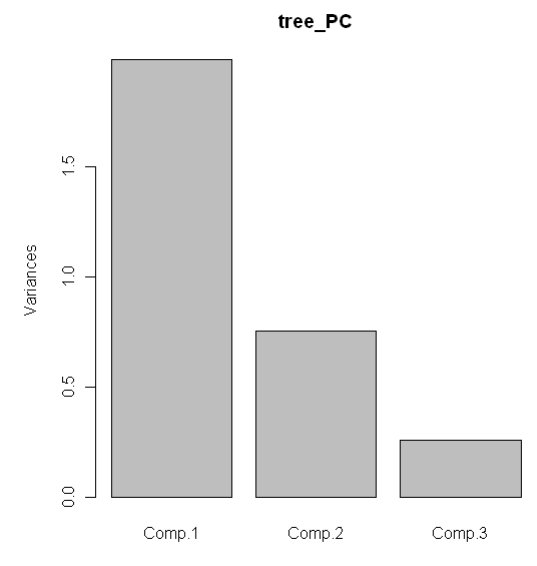

**¤)** Käsk

```
unclass(loadings(tree_PC))
```
annab tulemuseks peakomponentide laadungid (korrelatsioonid peakomponentide ja algsete tunnuste vahel):

```
# component loadings
ь
 unclass (loadings (tree PC))
                     Comp.2Comp.1
                                  Comp.3
D20
       -0.6260724 0.35803680.69270700
D50
       -0.6378554 0.2758336 -0.71906628D60 80
        0.4485240 0.8920345 -0.05568388
```
Sarnaselt klasteranalüüsi lõpus leituga on esimene peakomponent negatiivselt seotud diameetriga 20 ja 50 aasta vanuses ning positiivselt juurdekasvuga vanuses 60-80, omades seega väikeseid väärtusi juhul, kui puuliik kasvab kiiresti, saavutades maksimumi lähedase läbimõõdu juba 50. ks eluaastaks (juurdekasv vanuses 60-80 on väike), ning suuri väärtusi juhul, kui algne kasv on suhteliselt aeglane, aga kasv vanuses 60-80 märgatav.

Teine peakomponent peegeldab üldist ja pisut hilisemat kasvukiirust, olles positiivselt korreleeritud kõigi tunnustega, aga eelkõige juurdekasvuga vanuses 60-80 aastat.

**¤)** Käsk

### biplot(tree\_PC)

esitab samal joonisel nii viimatised korrelatsioonid kui ka, vastavalt oma peakomponentide väärtustele, üksikud vaatlused (antud juhul puuliigid):

Joonise alumine ja vasakpoolne telg vastavad korrelatsioonikordajatele ning nende alusel on joonisele kantud algsete tunnuste ja kahe esimese peakomponendi vahelist seost illustreerivad nooled;

joonise parempoolne ja ülemine telg vastavad aga peakomponentide väärtustele ja nende alusel on joonisele kantud kõik andmebaasi vaatlused (antud juhul puuliigid, kusjuures vaikimisi kasutatavaks tähiseks joonisel on vastava rea nimi).

Järeldused üksikute puuliikide kasvamise kohta on samuti osaliselt toodud juba klasteranalüüsi lõpus. Halli lepa (LV) ja remmelga (RE) nii esimese kui ka teise peakomponendi väärtused on

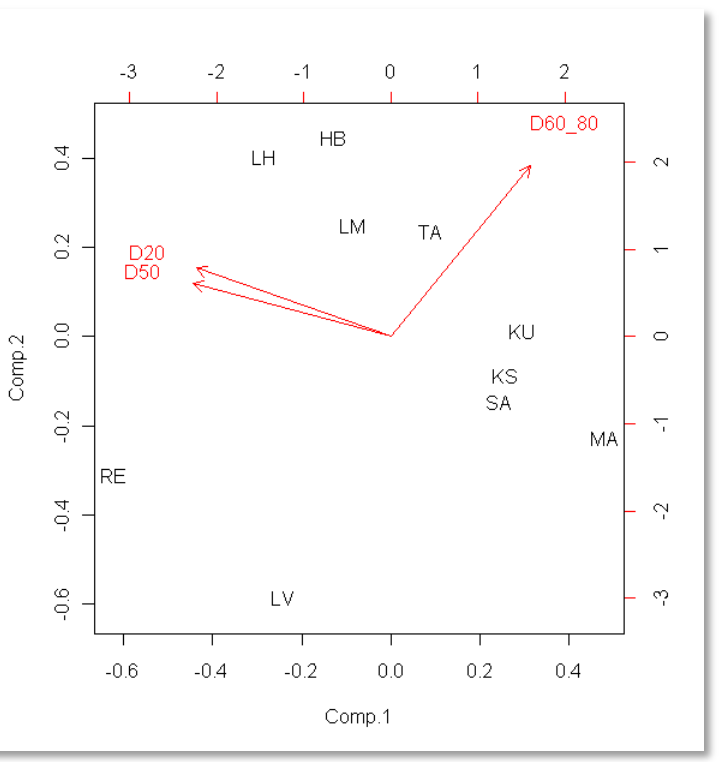

negatiivsed, viidates sellele, et tegu on vanuses 20 ja 50 aastat kiirelt, aga vanuses 60-80 aastat aeglaselt (või enam üldse mitte) kasvavate liikidega (vastavalt peakomponentide ja algsete tunnuste vahelistele korrelatsioonidele on esimese peakomponendi väärtused seda väiksemad, mida suuremad on tunnuste 'D20' ja 'D50' väärtused, ning teise peakomponendi väärtused seda väiksemad, mida väiksemad on tunnuse 'D60\_80' väärtused).

Kuusk (KU), kask (KS), saar (SA) ja mänd (MA) kasvavad vanuses 20 ja 50 aastat suhteliselt aeglaselt (nende liikide esimese peakomponendi väärtused on positiivsed) ega hiilga jõudsa juurdekasvuga ka vanuses 60-80 aastat (teise peakomponendi väärtused on negatiivsed).

Haab (HB), lehis (LH) ja sanglepp (LM) kasvavad alguses suhteliselt kiiresti (esimese peakomponendi väärtused on negatiivsed) ja säilitavad oma diameetri suhteliselt kiire suurenemise ka vanuses 60-80 (teise peakomponendi väärtused on positiivsed).

#### **¤)** Käskudega

```
tree species$PC1 <- tree PC $scores[,1]
tree species$PC2 <- tree PC $scores[,2]
```
on vastavalt esimese ja teise peakomponendi väärtused (skoorid; antud juhul nimede 'PC1' ja 'PC2' all) lisatavad ka andmetabelile nende võimaliku edasise analüüsimise tarvis.

# 2. võimalus – *R Commander*'i menüüdest on peakomponentide analüüs tellitav järgmiselt: *Statistics* -> *Dimensional analysis* -> *Principal-components analysis ...*

Kuigi käsu süntaks on natuke erinev eelnevalt skriptiaknasse sisestatust, on tulemused identsed. St, et erinevalt hierarhilise klasterdamise nö lisanalüüsist kasutab *R Commander* eraldi peakomponentanalüüsi tehes siiski algsete tunnuste vahelist korrelatsioonimaatriksit, mistap ei mängi tunnuste pisut erinev mõõteskaala rolli.

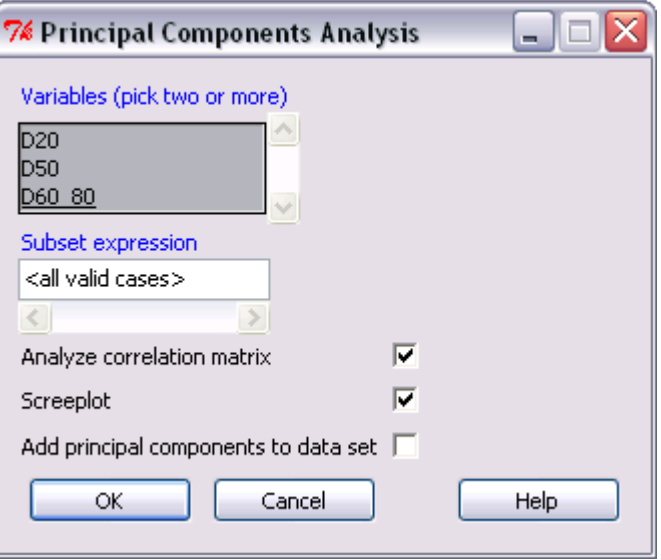